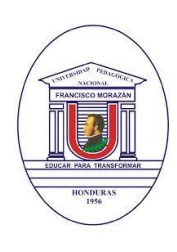

**UNIVERSIDAD PEDAGÓGICA NACIONAL FRANCISCO MORAZÁN PROGRAMA DE EDUCACIÓN VIRTUAL**

> Tel. (504) 2239-8037 Ext. 2150 Tegucigalpa, Honduras, C.A. www.upnfm.edu.hn

## **¿Cómo ingresar al aula virtual de la UPNFM? Orientaciones para Docentes**

A continuación, se muestran algunas orientaciones para poder ingresar al aula virtual de la Plataforma Tecnológica Educativa de la UPNFM.

Para acceder al aula virtual es necesario utilizar un explorador de Internet (Google Chrome, Internet Explorer, Mozilla Firefox, entre otros). Seguidamente, se listan los pasos que deberá seguir para realizar este proceso:

**1.** En la barra del navegador, escriba la dirección de la Universidad **www.upnfm.edu.hn.** 

**2.** Luego ingresar a la opción "**DOCENTES**".

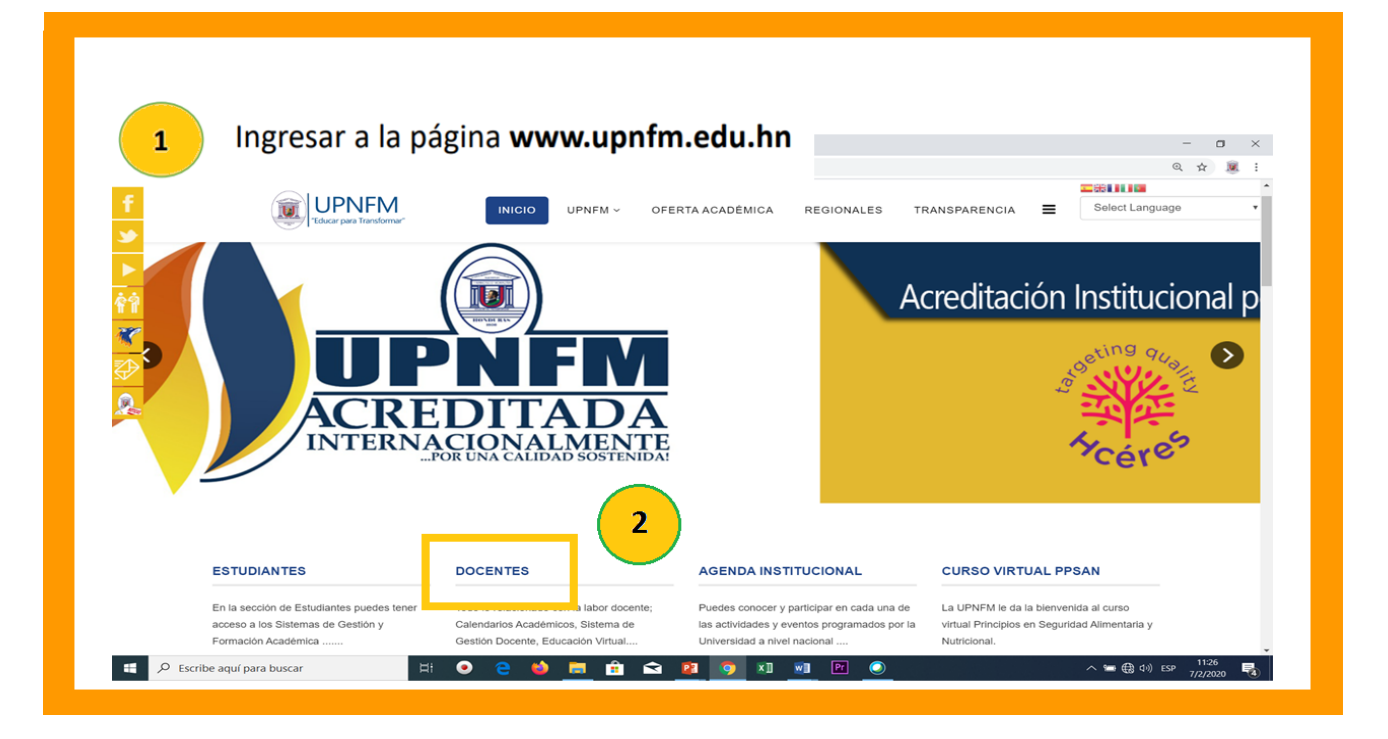

**3.** Seleccionar la opción "**EDUCACIÓN VIRTUAL**".

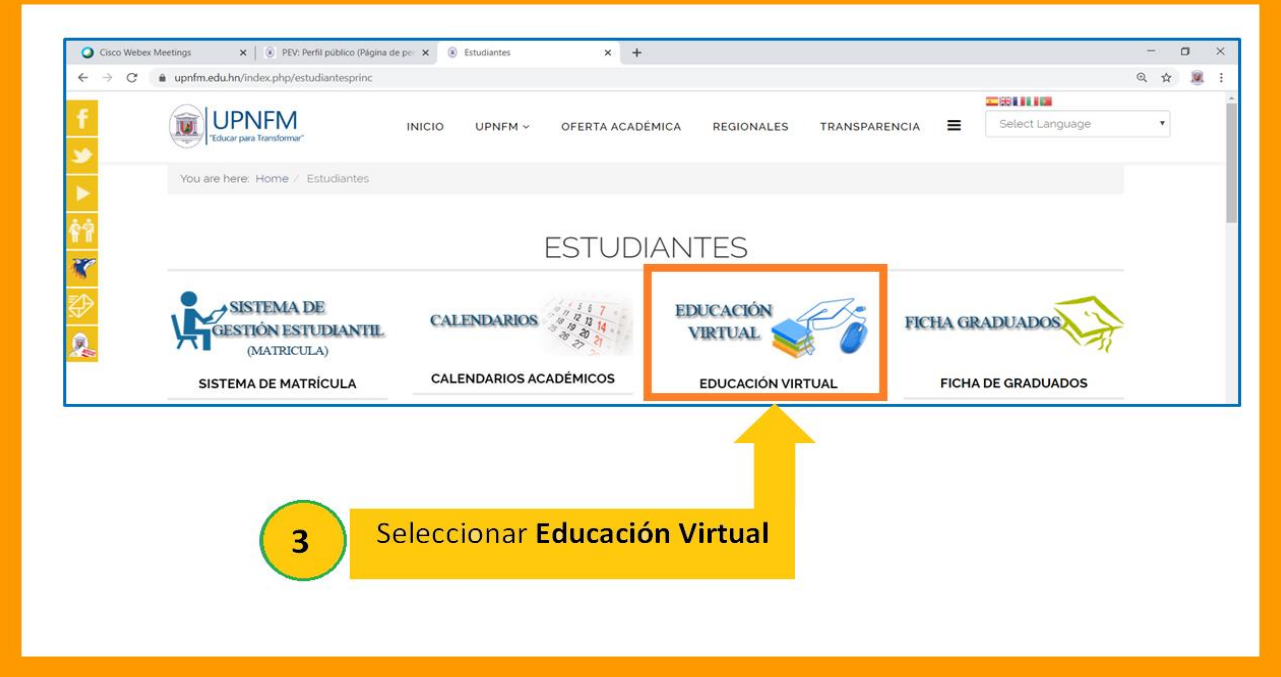

**4.** Seguido aparecerá la página del Programa de Educación Virtual donde se muestran los campos de "Usuario" y "Contraseña", luego de ingresar sus datos, debe hacer clic en "Entrar". (El nombre de **usuario** es el número de identidad) y la **contraseña** es la misma que utiliza en el "Sistema de Gestión Docente" de la UPNFM.

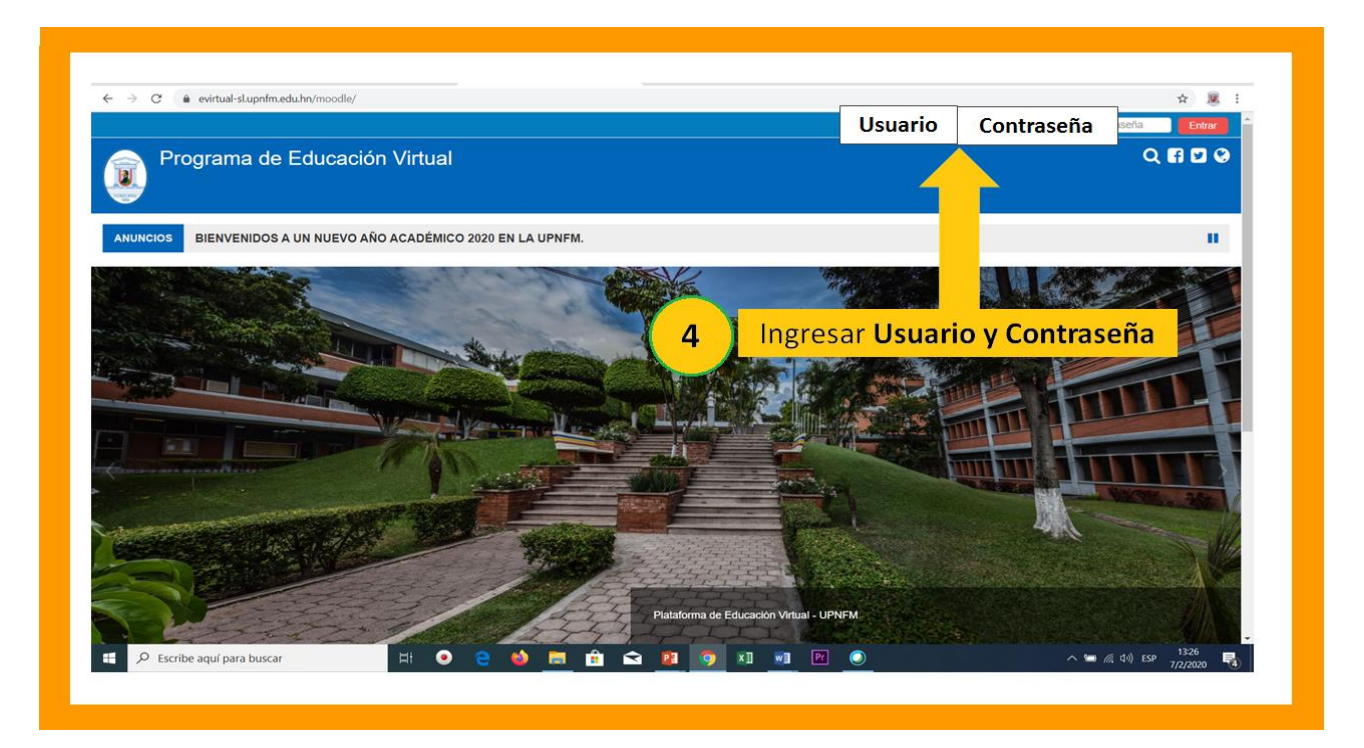

**5.** Una vez que ingresan, hacen clic en "**Cursos**" donde podrán visualizar e ingresar a sus cursos asignados.

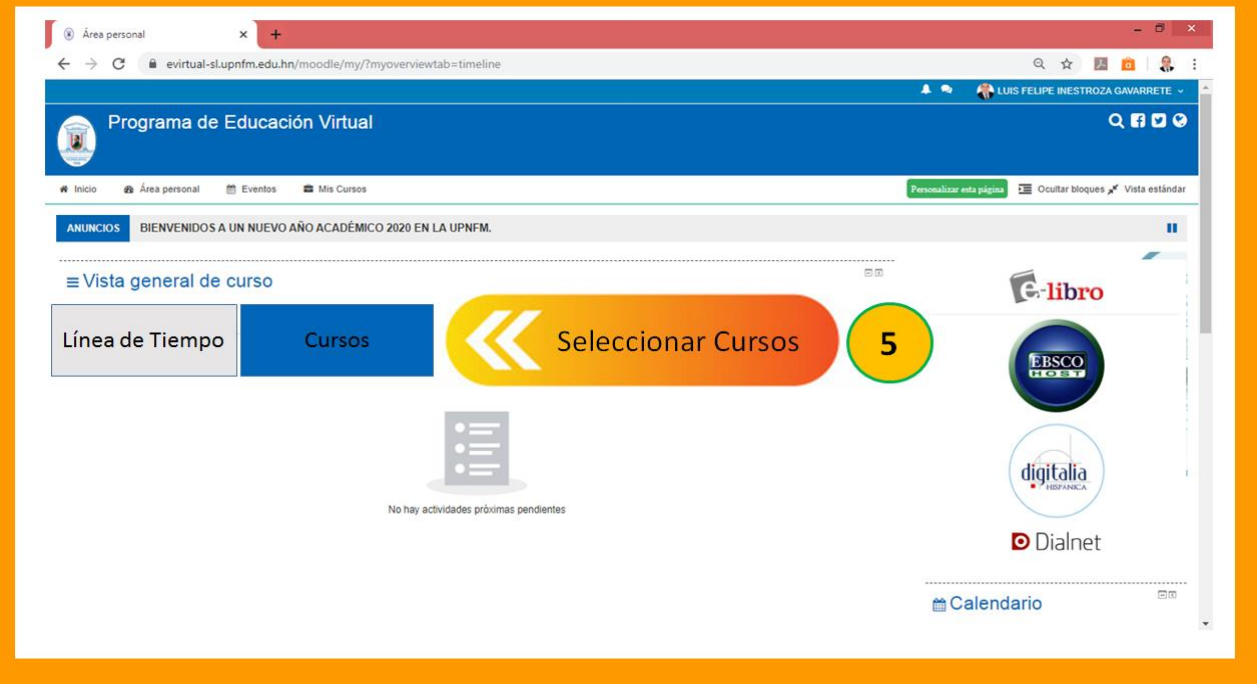

Para mayor información, visite las oficinas del Programa de Educación Virtual (PEV) en Tercera Planta de la Biblioteca Central UPNFM.

También, puedes escribir al Coordinador del Programa a la siguiente dirección electrónica:

## educacionvirtual@upnfm.edu.hn